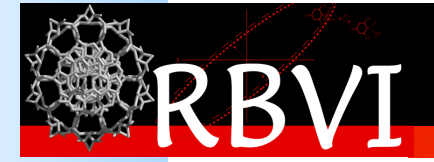

# An Introduction to Molecular Visualization with UCSF **Chimera**

John "Scooter" Morris, Ph.D. scooter@cgl.ucsf.edu

University of California, San Francisco

### Introductions

- About me
	- John "Scooter" Morris:
		- RBVI Executive Director
		- Adjunct Professor, Department of Pharmaceutical Chemistry, UCSF
		- 19 years in pharmaceutical industry (Genentech)
		- 11 years at RBVI

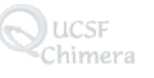

### Introductions

- Who are you?
	- Biologists?
	- Chemists?
	- Bioinformaticists?
	- Computer Scientists?
	- Other Computational Sciences?
	- Other?

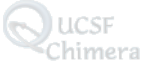

# **Materials**

- Handouts
- Downloads
	- Chimera 1.10.1
	- Data files

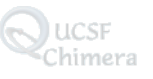

### Agenda

- Demo
	- …while Chimera installs.
- Introduction to UCSF Chimera
	- Basic principals
- Hands on Tutorial
- Q&A
- Glimpse of the future (Chimera2)

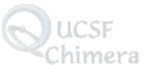

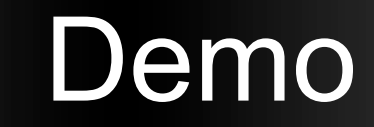

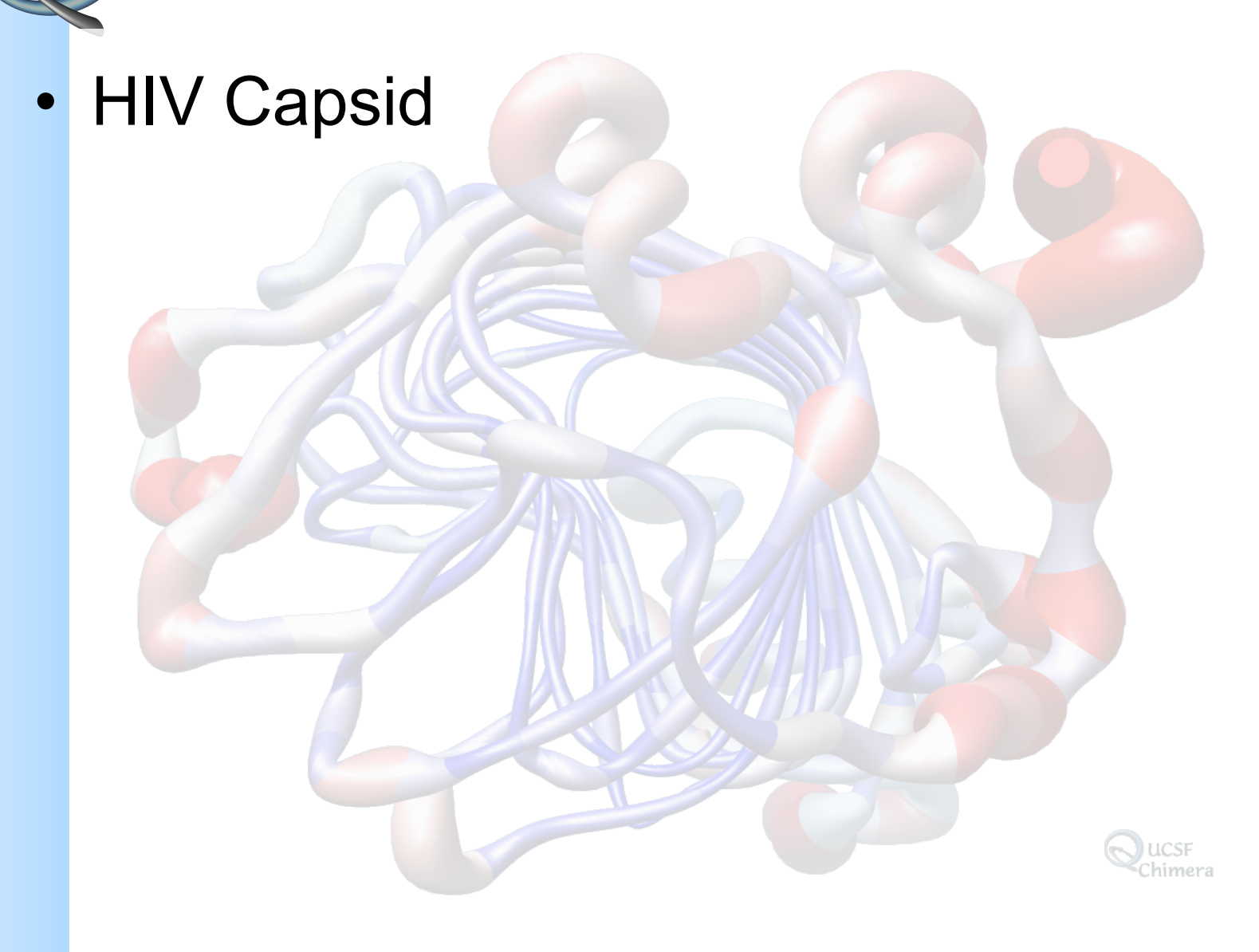

# Molecular Visualization

- Data sources
- Representations
- Manipulations
- Analysis
- Modeling

# **Definitions**

- modeling (model):
	- Function: *verb*

*transitive verb*

- **1 :** to plan or form after a pattern **:** SHAPE
- **3 b :** to produce a representation or simulation of <using a computer to *model* a problem>
- **4 :** to construct or fashion in imitation of a particular model <*modeled* its constitution on that of the United States>

*intransitive verb* 

- **1 :** to design or imitate forms **:** make a pattern <enjoys *modeling* in clay>
- visualization:

Function: *noun*

- **1 :** formation of mental visual images
- **2 :** the act or process of interpreting in visual terms or of putting into visible form

### Data sources

- Structure determinatation
	- Xray crystallography
	- NMR
	- EM/Cryo EM
	- Models (*ab initio*, homology)
- Volumetric data
	- EM/Cryo EM
	- Electron density
	- Light microscopy
- Non-structural data sources
	- Sequence data
	- Pathway data
	- Interaction data
	- Expression data

### Data sources

- Structure repositories
	- Protein Databank: http://www.rcsb.org/
	- Nucleic Acid Database (NDB): http://ndbserver.rutgers.edu/
	- Structural Classification of Proteins (SCOP): http://scop.mrc-lmb.cam.ac.uk/scop/
	- ModBase: http://modbase.compbio.ucsf.edu/
	- Cambridge Structural Database (CSD): http://www.ccdc.cam.ac.uk/products/csd/
	- VIPER EM Database: http://mmtsb1.scripps.edu/emdb/
	- EM Database: http://www.ebi.ac.uk/msd-srv/emsearch/index.html
	- Uppsala Electron Density Server: http://eds.bmc.uu.se/eds/

### **Representations**

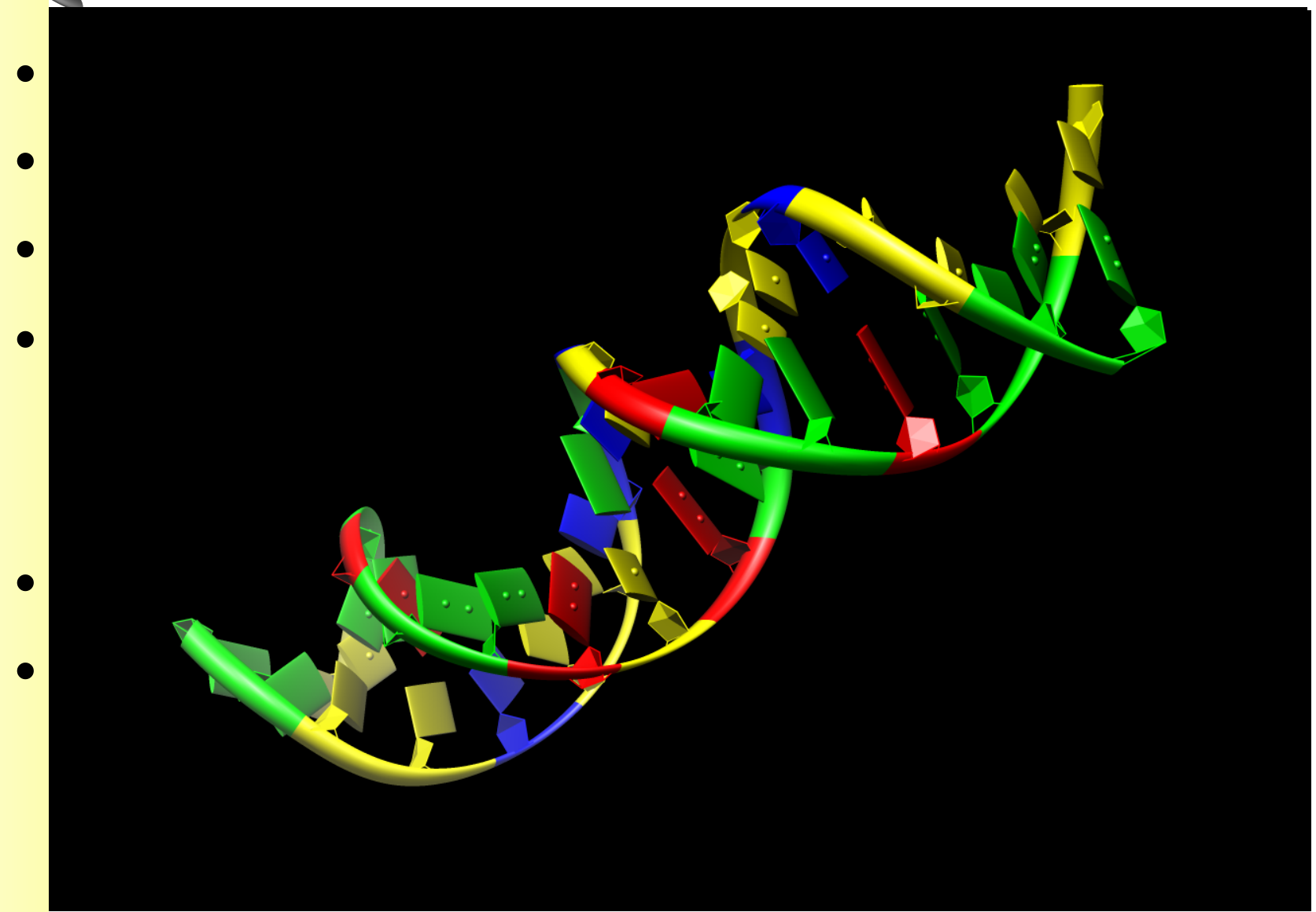

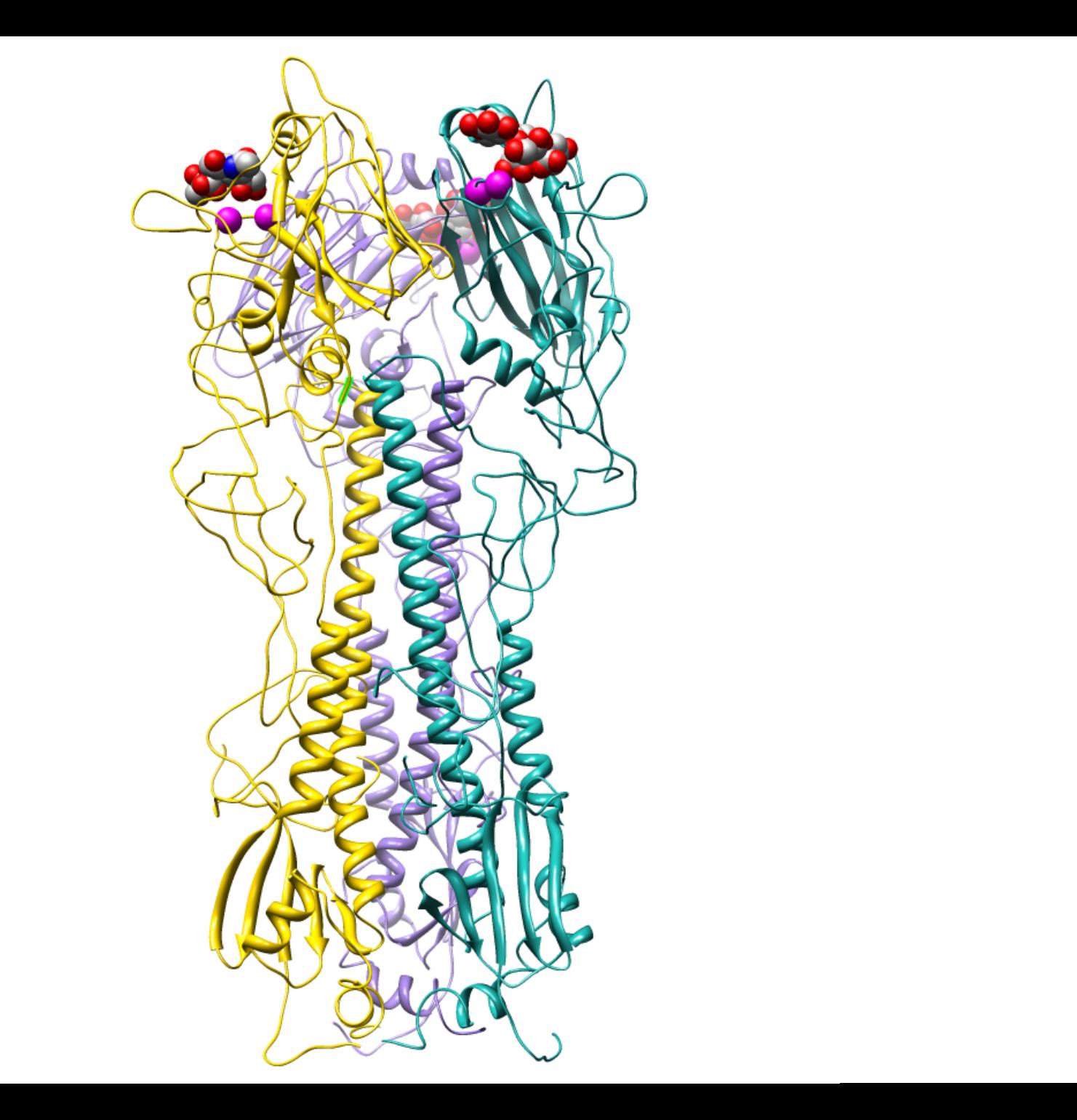

# Other Visual Displays

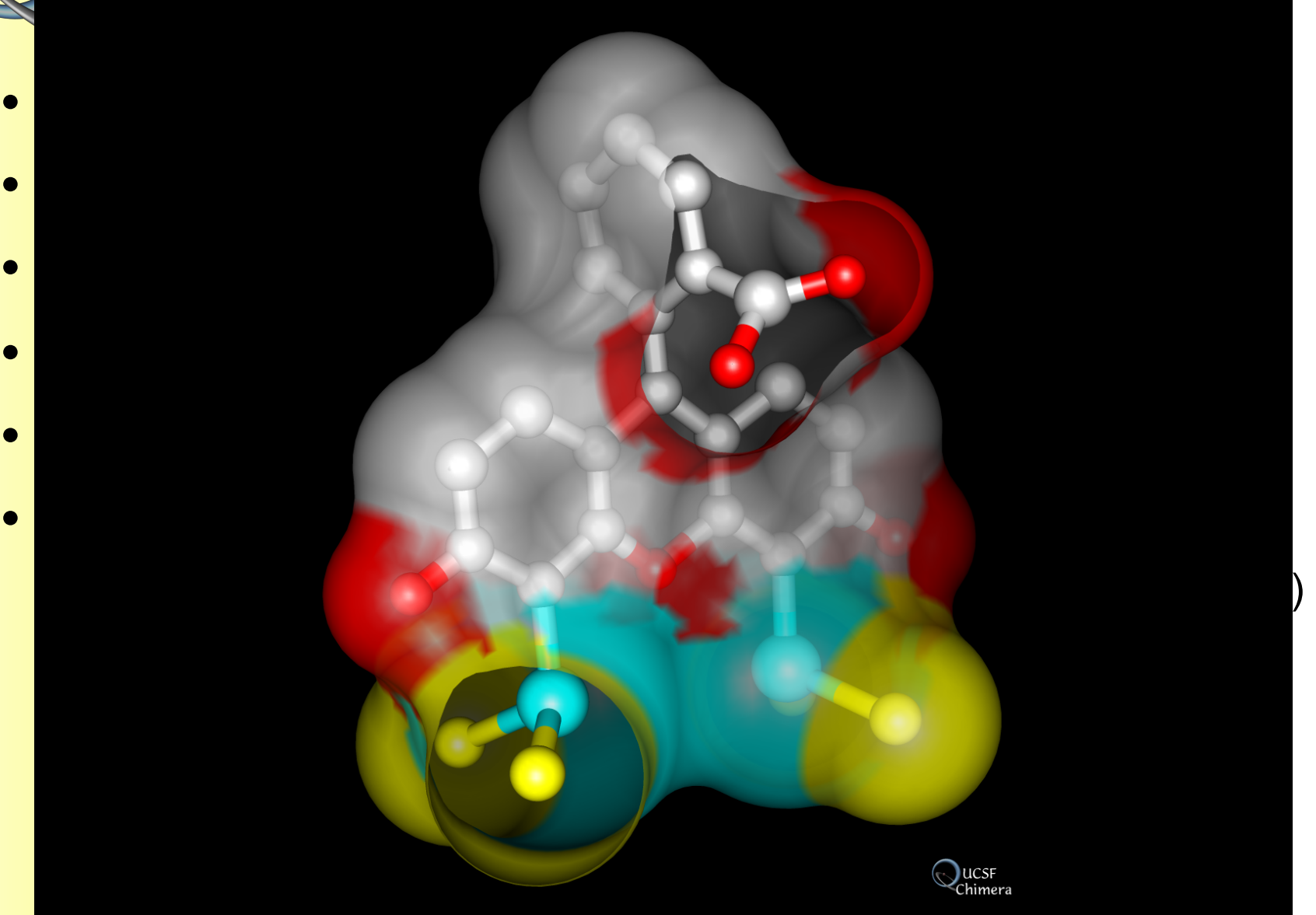

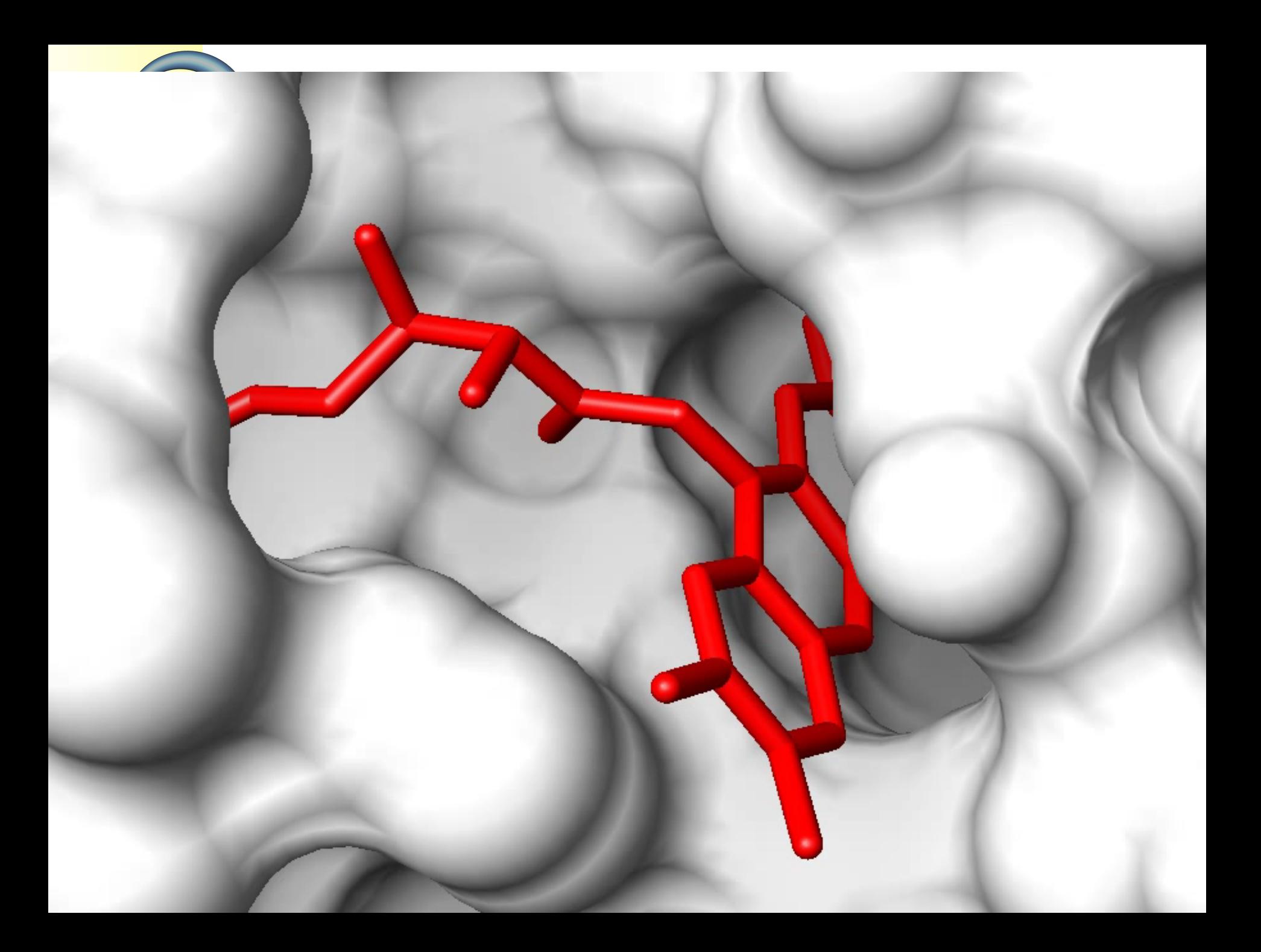

# Animation

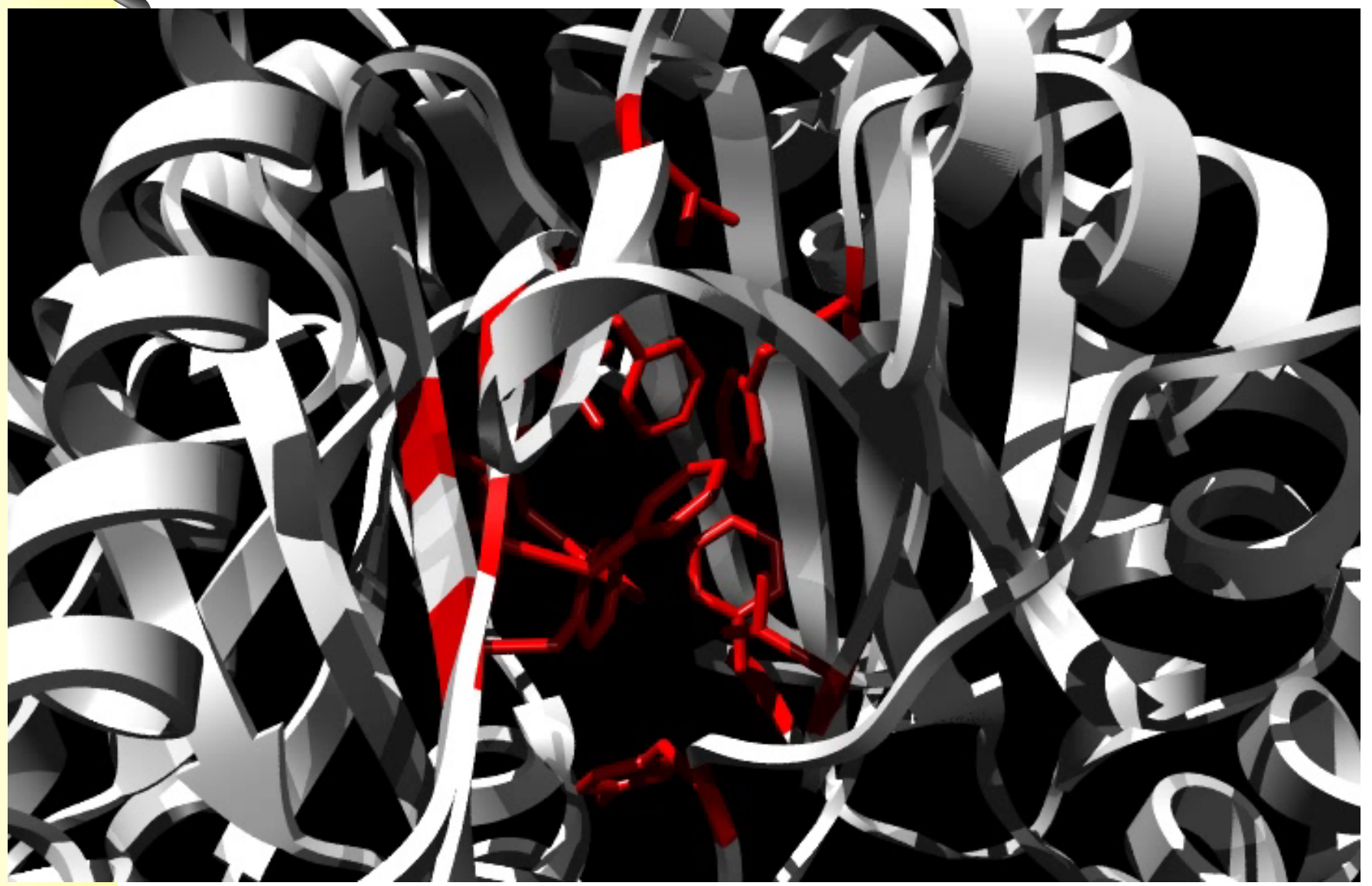

### Animation

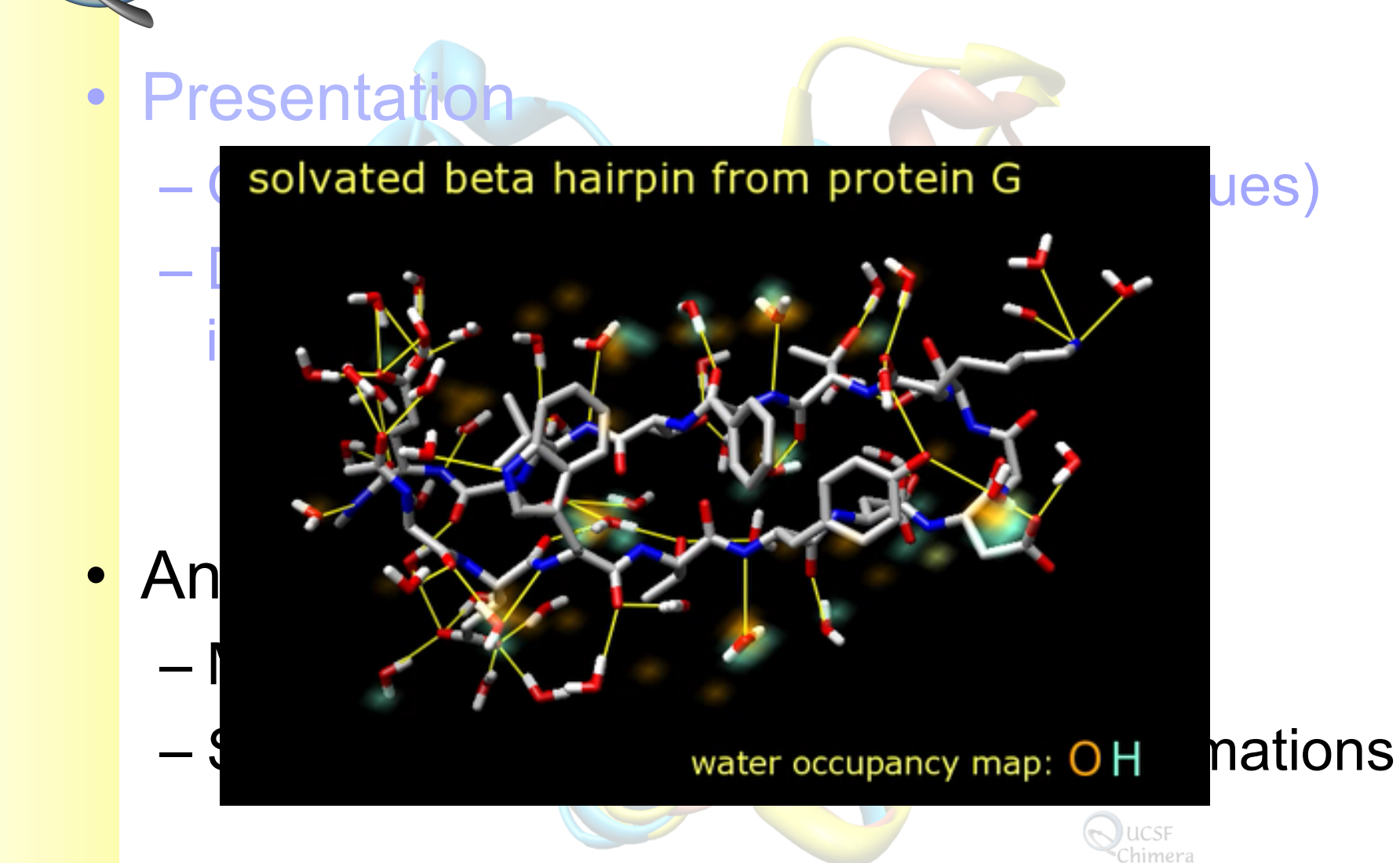

# **Manipulations**

- Selection
- Movement
- Focus
- Zoom
- Changing representations
- Labeling
- Alignment
- Modeling "lite"
	- Bond adjustments
	- Adding/deleting/changing residues

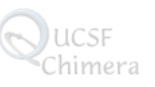

# Modeling

- Homology modeling
	- Uses similar molecules of known structure as a template to derive molecular structure.
- Molecular mechanics
	- Models atoms and spheres and bonds as springs
	- Non-bonded atoms interact through van der Waals attraction, steric repulsion, and electrostatic attraction/repulsion
	- General goal is to minimize an energy equation (force field)

# Modeling

#### • Molecular dynamics

- Models the motions of a molecular system, including conformational transitions and local vibrations, using molecular mechanics force fields
- Takes into account the thermodynamic environment
- May be used to compute both thermodynamic and kinetic properties
- Result is an ensemble (i.e., a movie) of how the molecule moves
- Quantum (*ab initio*) modeling Structures are solved by approximating the Schrödinger
	- equation for all particles (nuclei and electrons) in the system.

(see http://cmm.info.nih.gov)

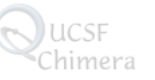

#### Applications of molecular visualization

- Computational chemistry
	- Dynamic molecules
	- Molecular interactions
- **Microscopy** 
	- Lower resolution, volumetric data
- **Genomics** 
	- Sequence-structure-function relationships
- Systems biology
	- Broad view across variety of data

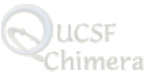

# Scenarios of use

- **Analysis** 
	- Molecular dynamics
	- Docking
	- Sequence-structure relationships
	- Low-resolution representations
		- Viruses and large complexes
		- Electron microscopy
	- Structures in context
- Publication
	- High-resolution images
	- Animation

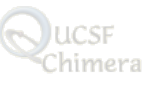

### Molecular dynamics

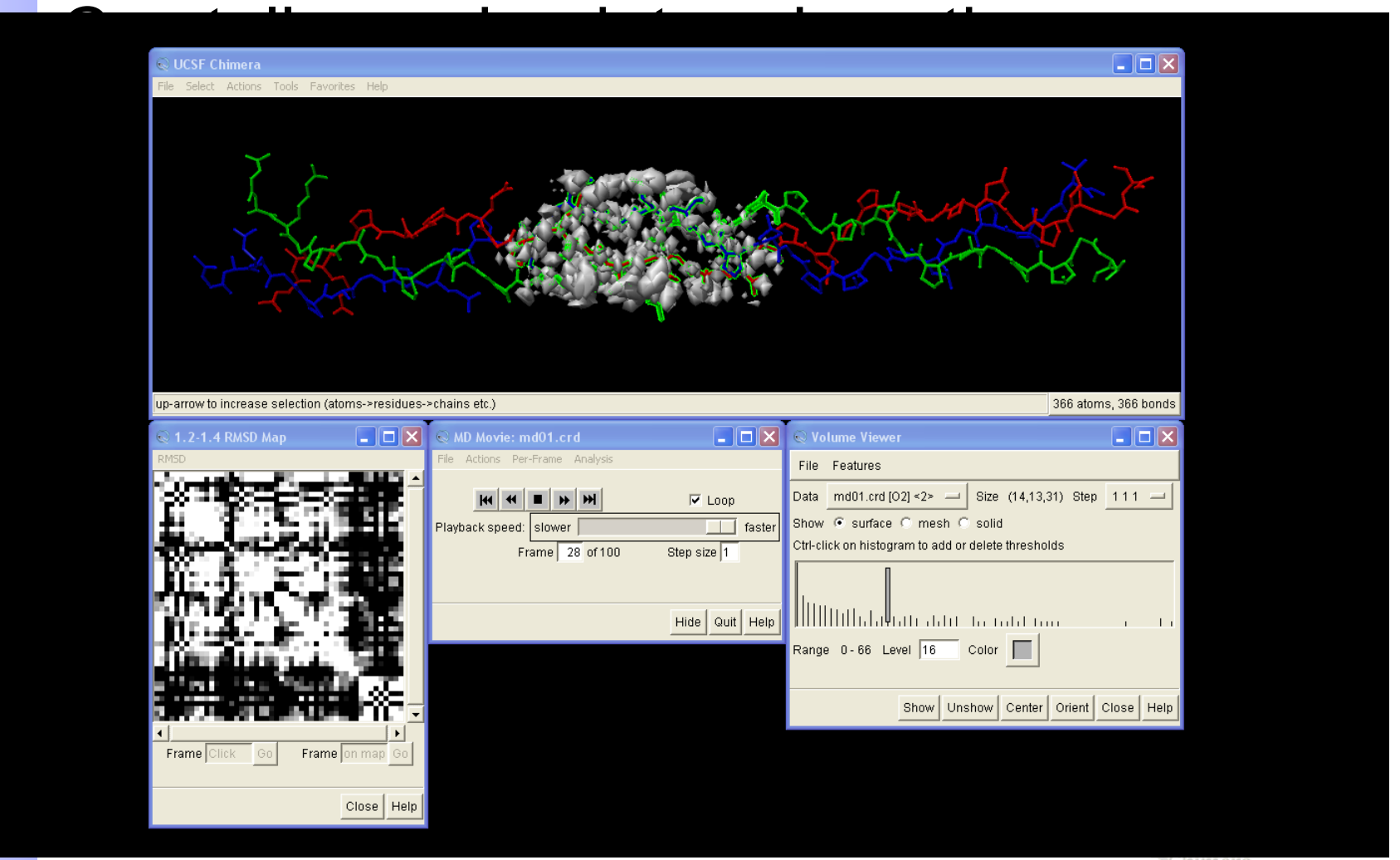

°Chimera

# Docking

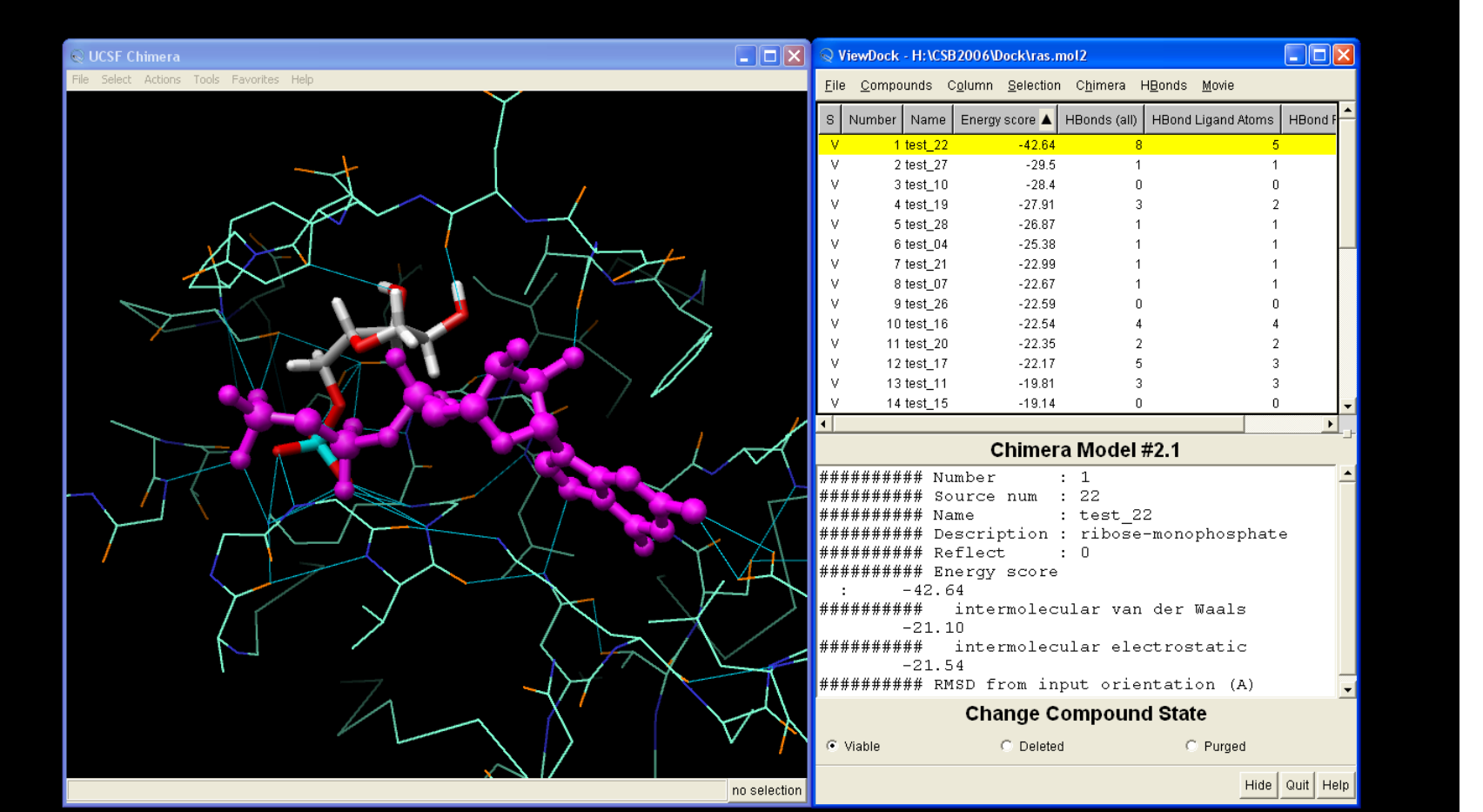

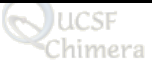

#### Sequence-structure relationships

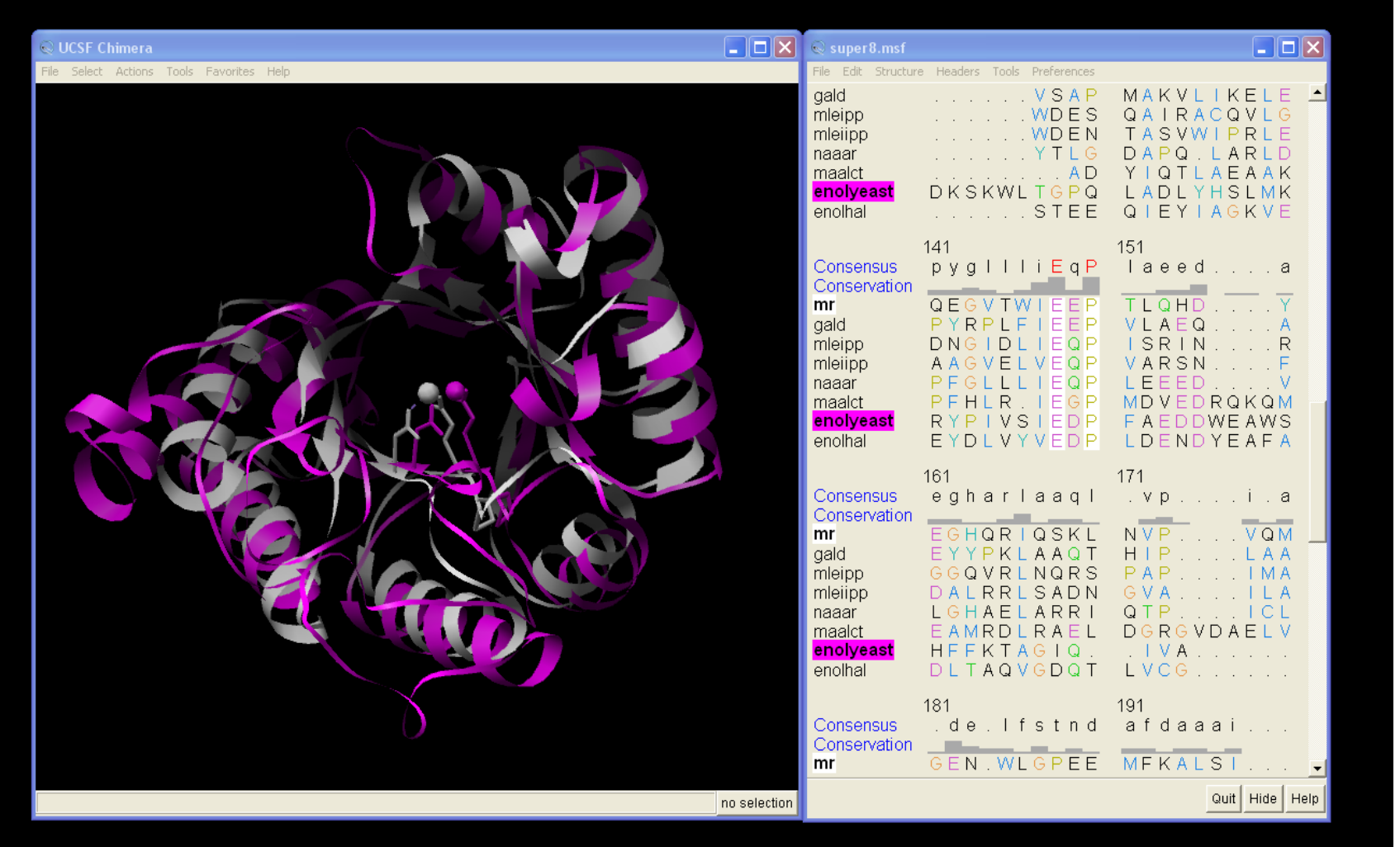

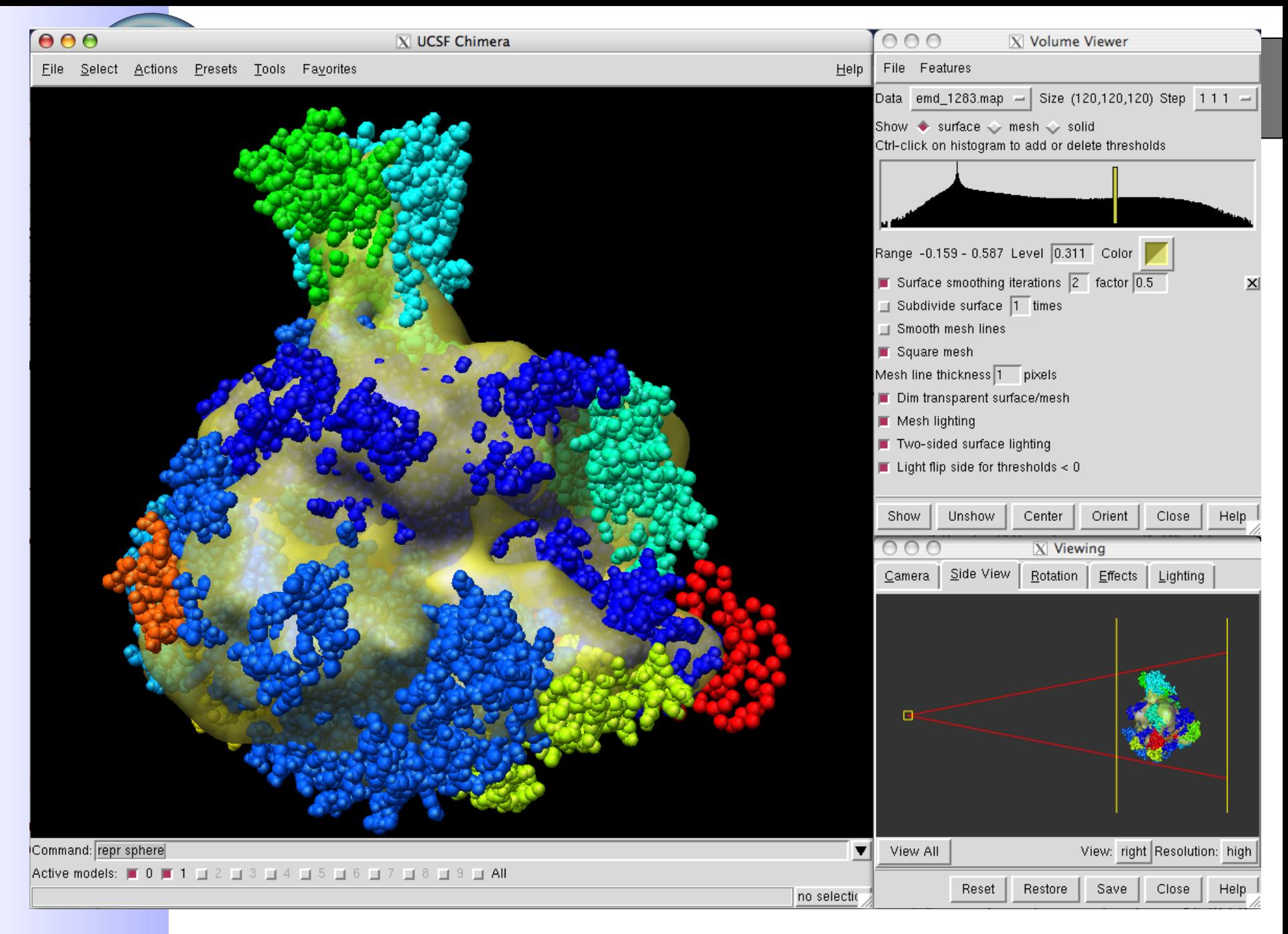

### Multiscale representations

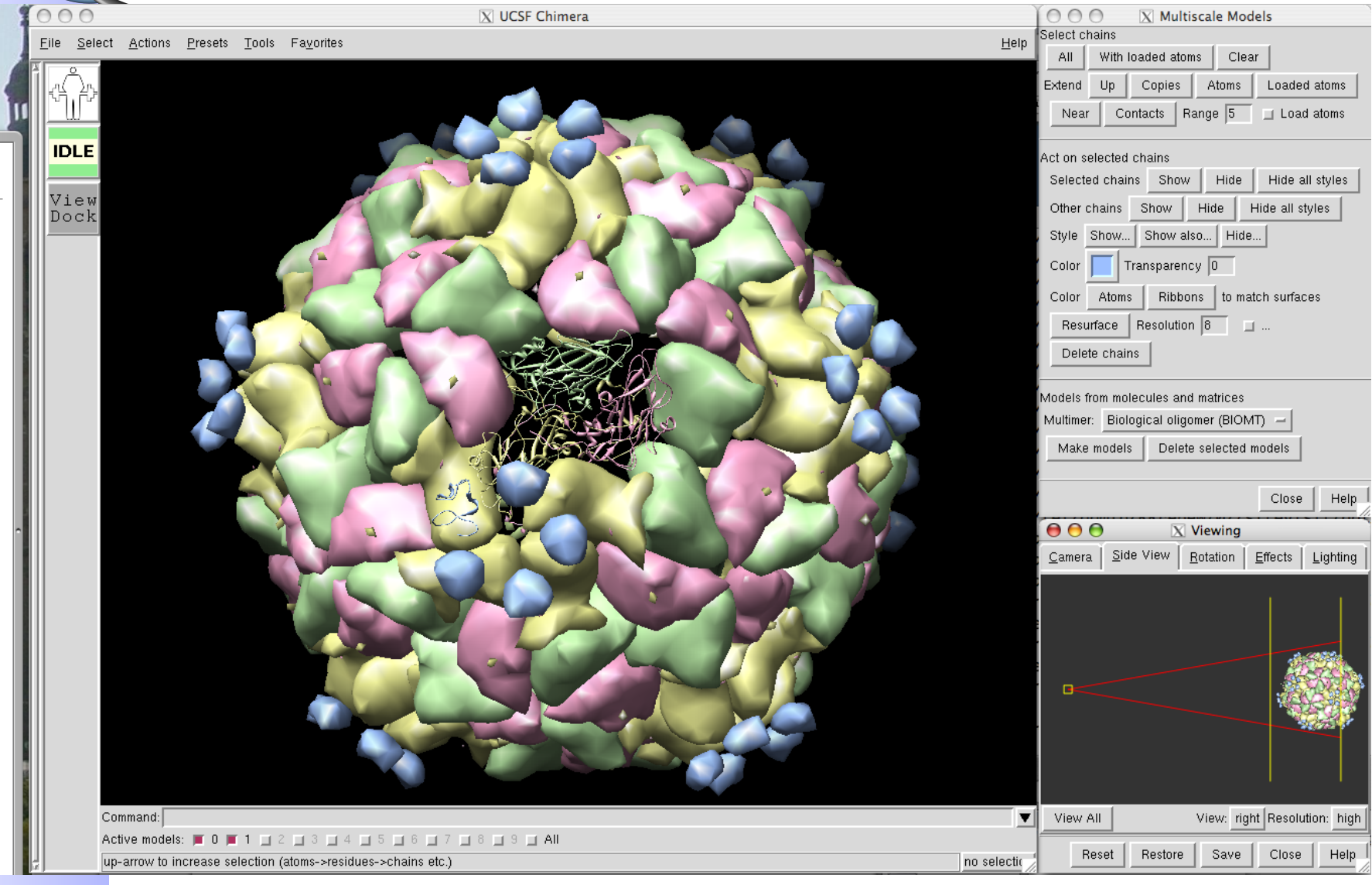

### Structures in context

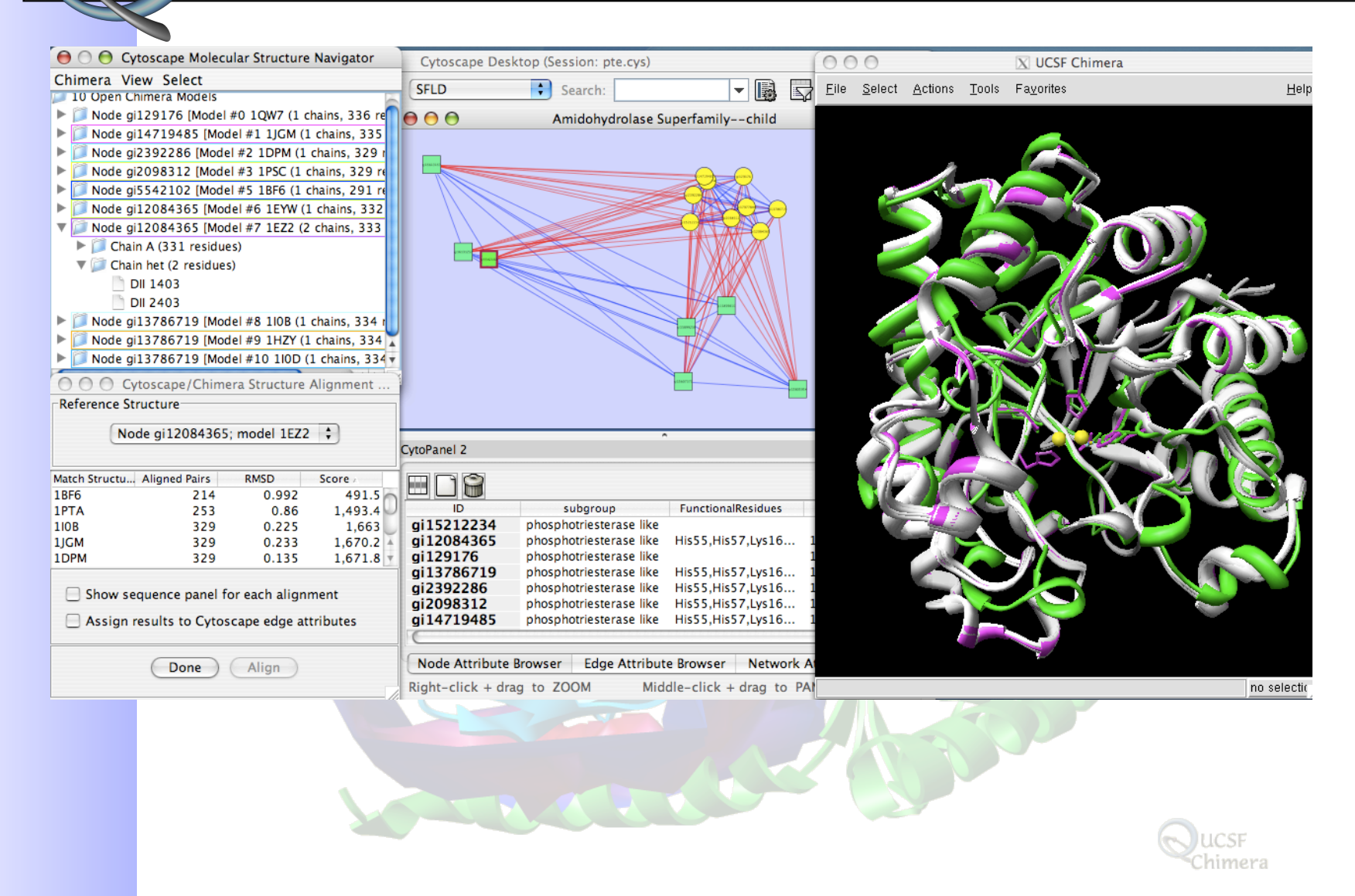

### Questions?

• Any other scenarios of interest?

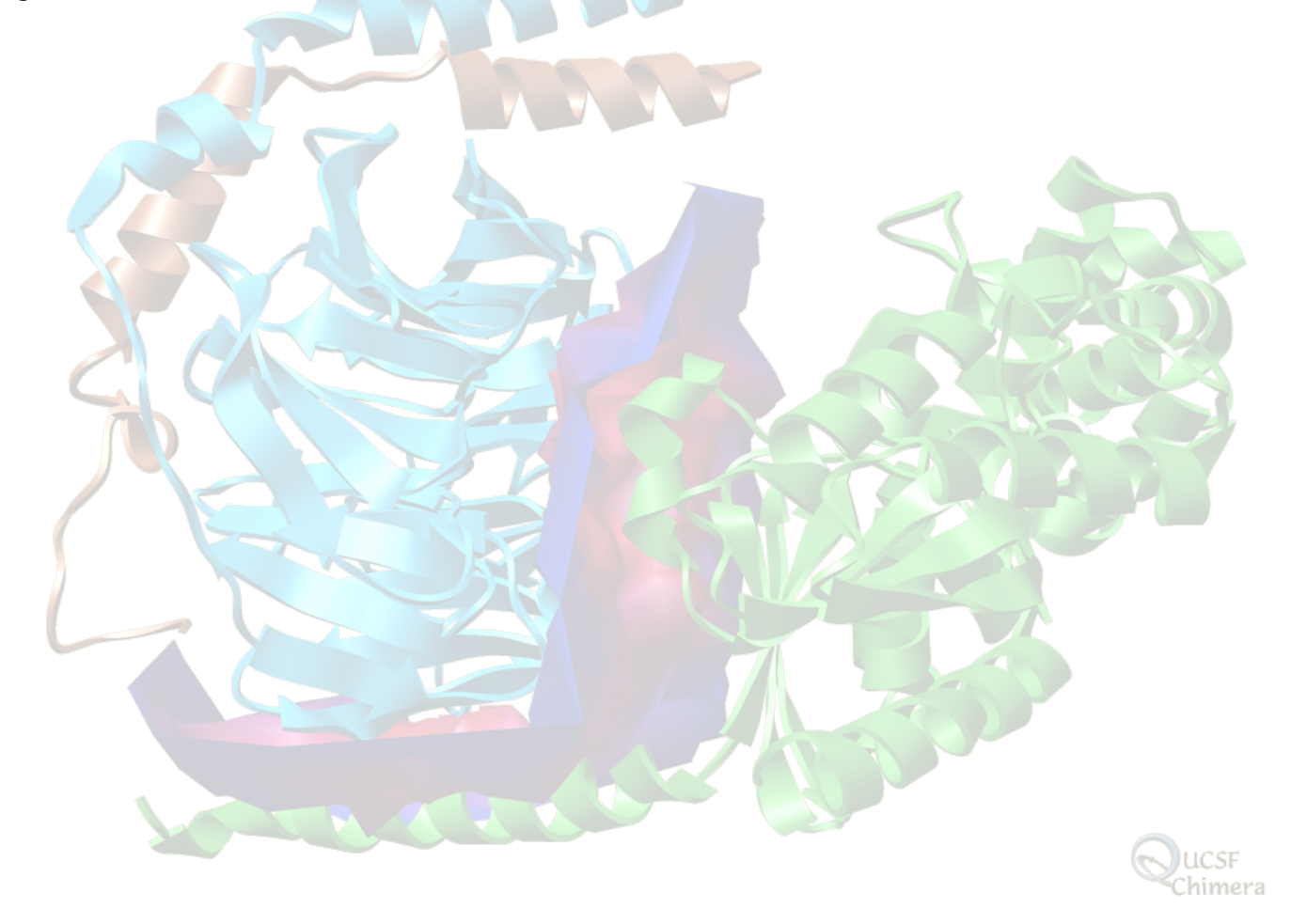

# Available Tools

- **Visualization** 
	- "Full featured" academic packages
		- UCSF Chimera (http://chimera.ucsf.edu/)
		- PyMOL (http://pymol.sourceforge.net/)
		- VMD (http://www.ks.uiuc.edu/Research/vmd/)
	- Viewers
		- Jmol (http://jmol.sourceforge.net/)
		- RasMol/Chime (http://www.openrasmol.org/)
		- SwissProt PDB-Viewer (DeepView) ( http://www.expasy.org/spdbv/)
		- RCSB Protein Workshop (http://www.rcsb.org/)

# Available Tools

- Visualization
	- Other useful tools
		- Photoshop
		- Renderer (POV-Ray or Renderman-based)
		- Animation package (Maya)
		- Stereo-capable workstation

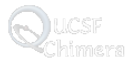

# Available Tools

- Analytical tools (partial list)
	- PROCHECK (http://www.biochem.ucl.ac.uk/~roman/procheck/)
	- Structure-Function Linkage Database (http://sfld.rbvi.ucsf.edu/)
	- ExPASy (http://www.expasy.org/)
- **Modeling tools** 
	- Amber (http://amber.scripps.edu/)
	- Charmm (http://www.charmm.org/)
	- NAMD (http://www.ks.uiuc.edu/Research/namd/)
	- Gaussian (http://www.gaussian.com/)
	- ModBase (http://modbase.compbio.ucsf.edu/)
	- Modeller (http://www.salilab.org/modeller/)
	- DOCK (http://dock.compbio.ucsf.edu/)
	- Many, many more (see http://cmm.info.nih.gov/)

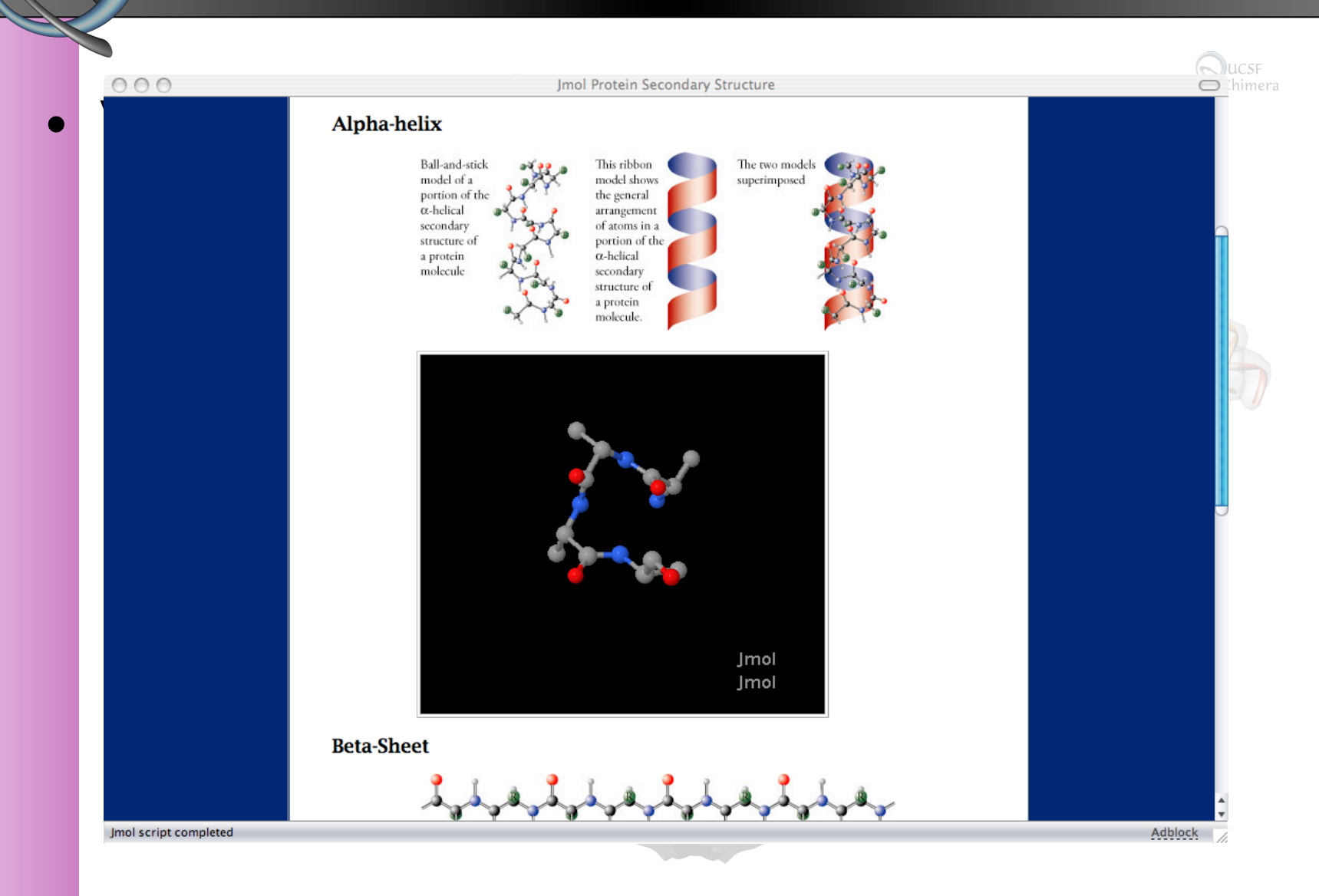

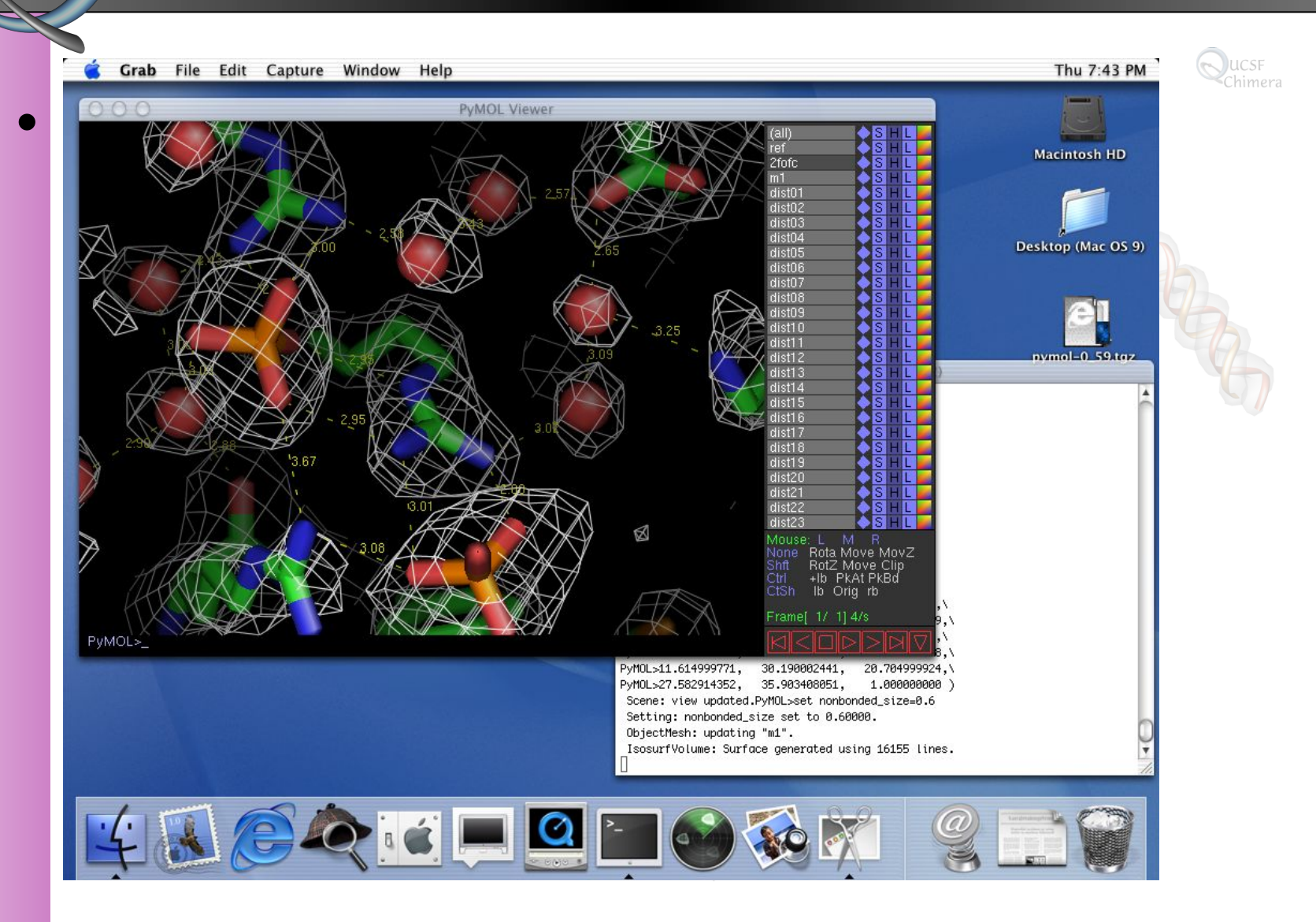

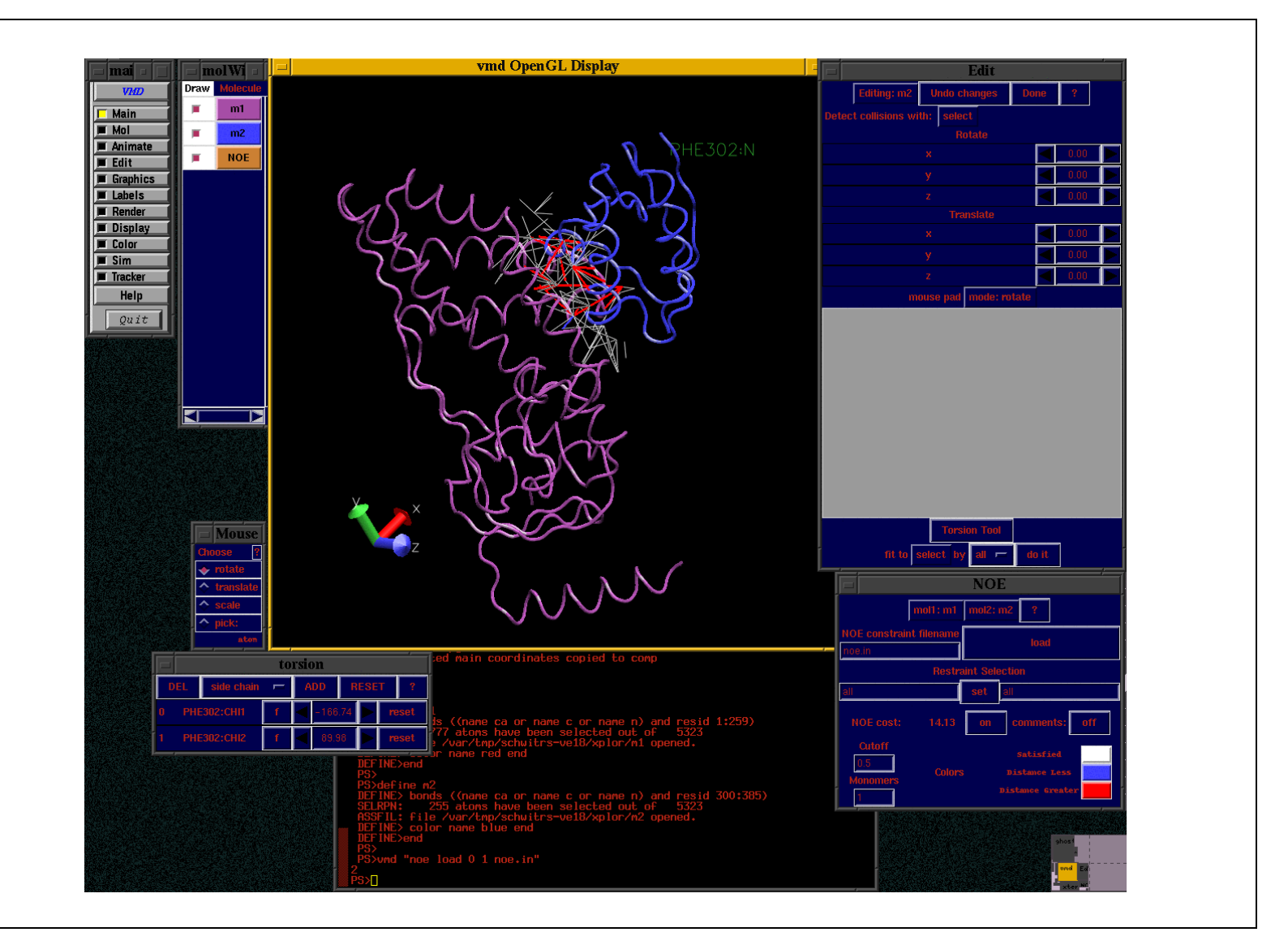

- Chimera
	- best-in-class for visualizing very large structures – multiscale extension
		- volume viewer
	- focus on extensibility, broad functionality
		- primarily analytical interface
		- familiar GUI interface (+command line)
		- scriptable
		- reasonable tools for publication & presentation
		- embedded ray tracer (POV-Ray)
		- excellent sequence/structure capabilities
		- reasonable interface to modeling programs

- **Caveats** 
	- Our focus is primarily on Chimera
	- We are not users of other packages
	- There is no "best" package for everything (in our opinion)
	- YMMV (Your Mileage May Vary)
		- What we think is easy, you may think is hard
		- What we think is hard, you may think is easy
	- Choosing the best package for you
		- Does what you need
		- Good documentation
		- Good support (either local or from the authors)

# UCSF Chimera

- Target audience
	- Scientists who need to analyze and model molecular systems in some detail
	- Scientists who want to develop new analytical methods
	- Scientists or educators who wish to communicate biological concepts visually
- **Organization** 
	- Core features
	- Additional tools

# Chimera Core Features

- **Concepts** 
	- Graphical manipulation
	- Chemical knowledge
		- Hierarchy: Model→Chain→Residue→Atom
			- Attributes available at model, residue, and atom levels
	- Selection Action
	- GUI/Command-line equivalence
		- For core, not necessarily extensions

- Using the mouse
	- Pointer over atom
		- "Tooltip" with atom and residue information
	- Left-button
		- X-Y Rotation (on virtual sphere)
		- Z Rotation (outside of virtual sphere)
	- Middle-button
		- X-Y Translation
	- Right-button
		- Scale
	- Control+
		- Left-button: select (click or drag)
		- Middle-button: Z translation

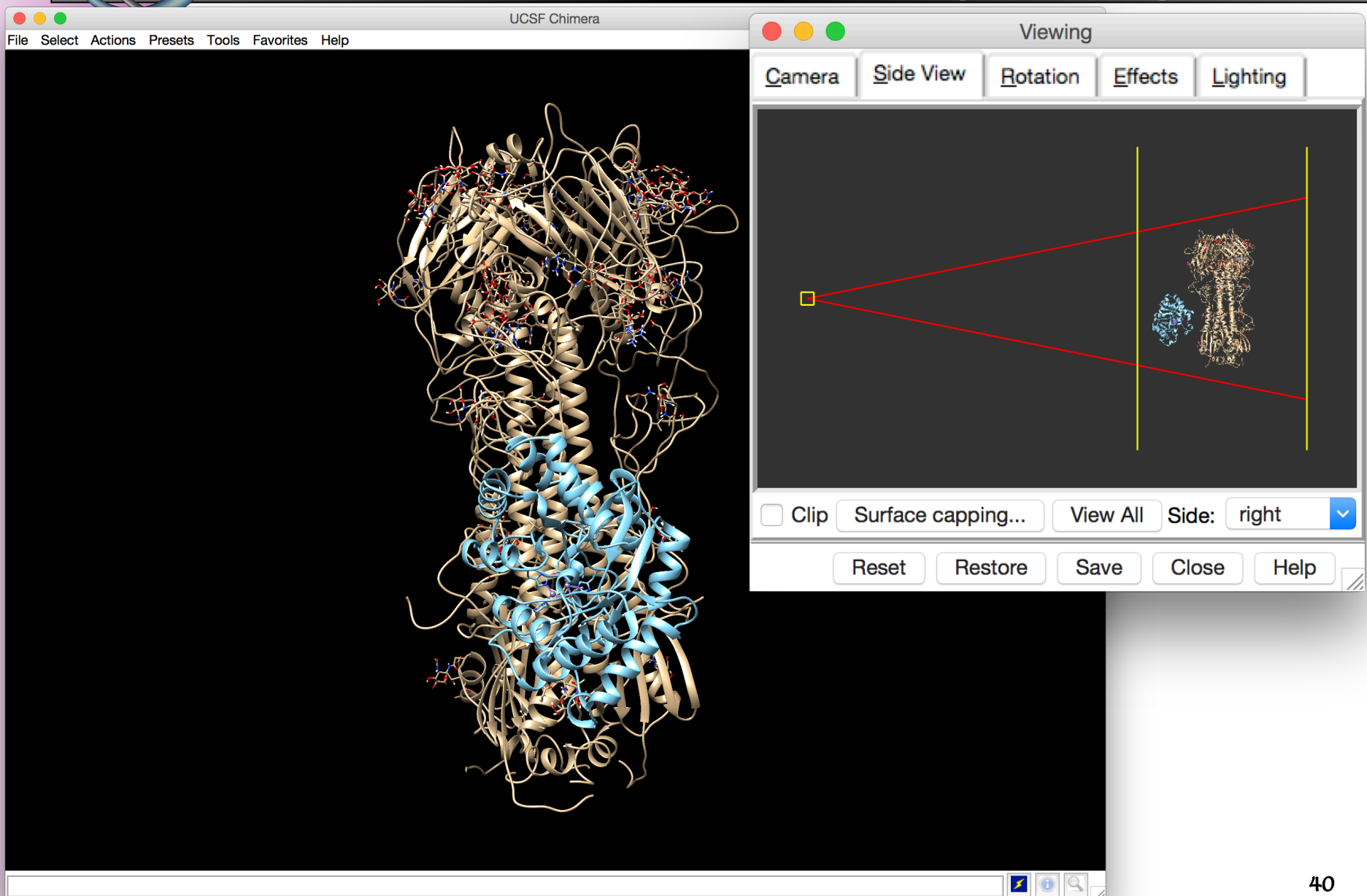

## Core Features (Contract Election

7 residues 52 atoms **UCSF Chimera** 51 bonds File Select Actions Presets Tools Favorites Help Inspect | Molecule model  $\overline{\phantom{a}}$  $\ddot{\mathbf{v}}$ active: true aromatic color: No  $\mathcal{A}(\mathbf{X})$  and  $\mathcal{A}(\mathbf{X})$ aromatic display: false  $\sim$  Provides access to his contract to his contract planes planes planes planes planes planes planes planes planes planes planes and  $\sim$ aromatic line style:  $\boxed{\smile}$ – Selection Inspector aromatic ring style: disk  $\mathcal{L}$  is the provided atom, respectively. The contraction about currently selected at  $\mathcal{L}$  $\left(\left(\begin{array}{cc} 1 & 1 \ 1 & 1 \end{array}\right), \left(\begin{array}{cc} 1 & 1 \ 1 & 1 \end{array}\right)\right)$ color:  $\mathcal{A}^{\mu\nu}$  to changing representation of selection of selection of selection of selection of selection of selections of selections of selections of selections of selections of selections of selections of selections of displayed: true line style:  $\overline{\smile}$ line width:  $1.0$ residue label positioning: centroid ribbon (cardinal) smoothing: none ribbon (cardinal) stiffness: 0.8 ribbon hides backbone atoms: true ribbon inside color: No ribbon spline: | B-spline silhouette: true stick scale: 1.0 surface color: No surface opacity: -1.0

Help

Close

vdw density:  $5.0$ vdw dot size:  $1.0$ 

Write PDB...

Write List...

52 atoms, 51 bonds  $\vert$ 

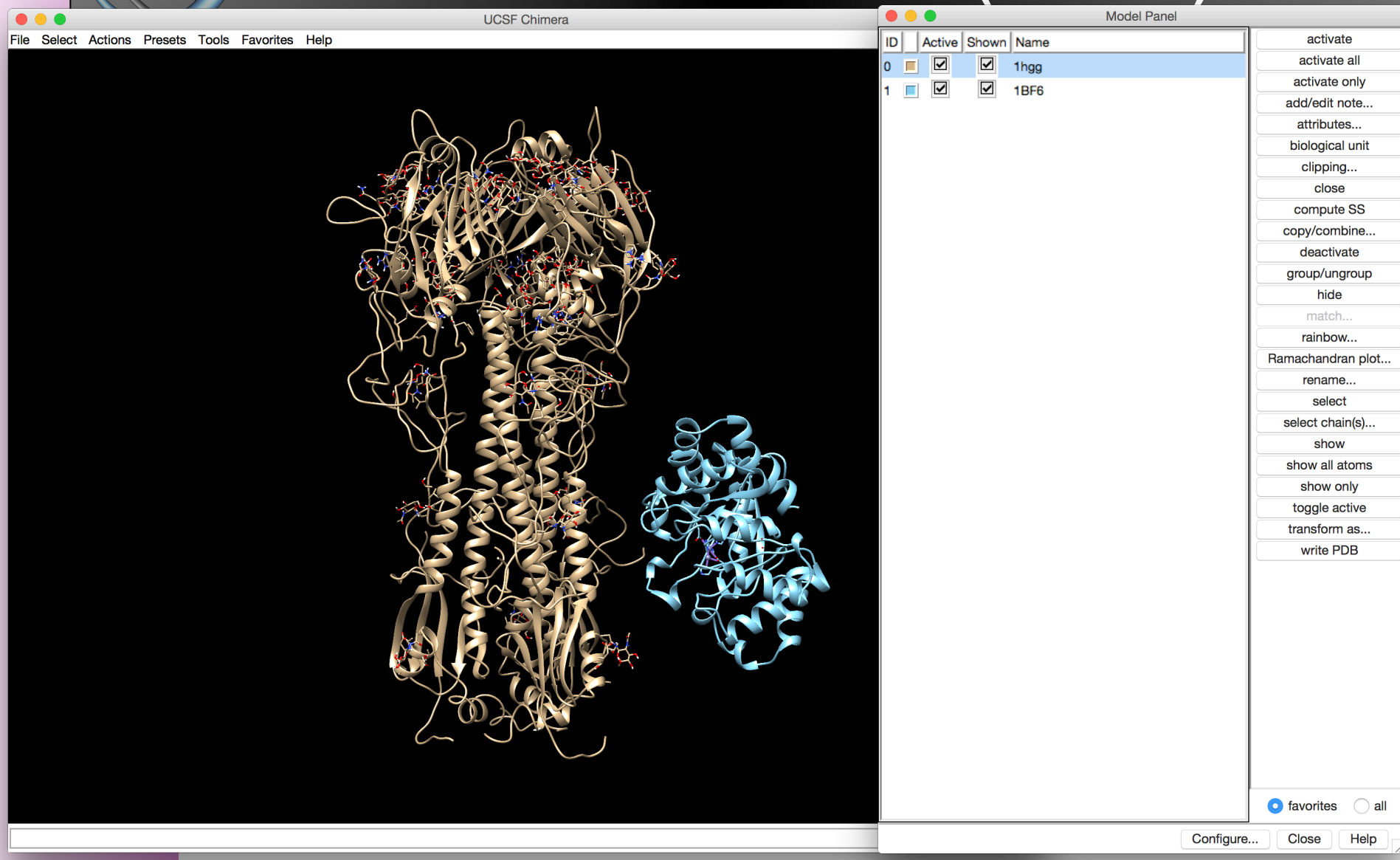

**F 1** 

**MultAlignViewer** 

 $B = 1$ 

 $1 - 5 -$ 

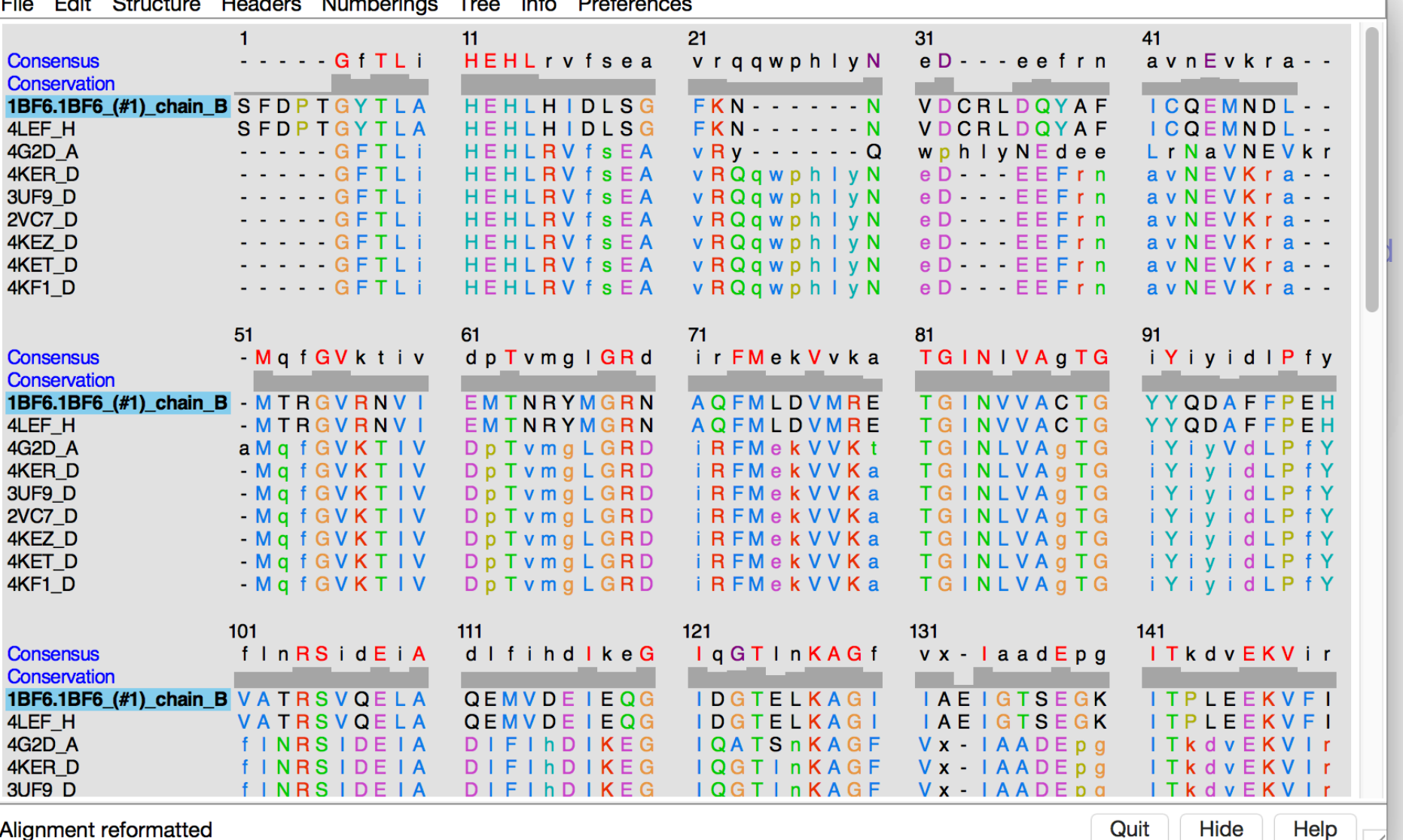

**Alignment reformatted** 

Quit

 $\rightarrow$ 

- Selection methods
	- Using mouse
		- Control-click and control-drag
		- Shift-control-click and shift-control-drag to add to selection
	- By atom and residue names and types
	- By higher order structure
		- e.g., chains, ligands, solvent
	- By spatial location
		- e.g., within some distance of another selection
	- By attribute values
		- e.g., temperature factor, occupancy
	- Can extend any selection with up-arrow: ↑
	- NOTE: by default, if nothing is selected, everything is selected

- **Actions** 
	- Hide/show/delete parts of structure
	- Change representations
	- Change colors
	- Display labels
	- Show molecular surfaces
	- Focus on parts of interest

# Commonly used tools

- **Depictions** 
	- Nucleotides
	- Rainbow coloring
- Structure analysis
	- FindHBond
	- Sequence
	- Distances
- **Utilities** 
	- 2D Labels
	- Reply Log
	- Movie Recorder

### Questions?

• Anything you want to see in particular?

# Extending Chimera

- Incorporating user data
- Scripting
- Python extensions

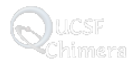

### Incorporating user data

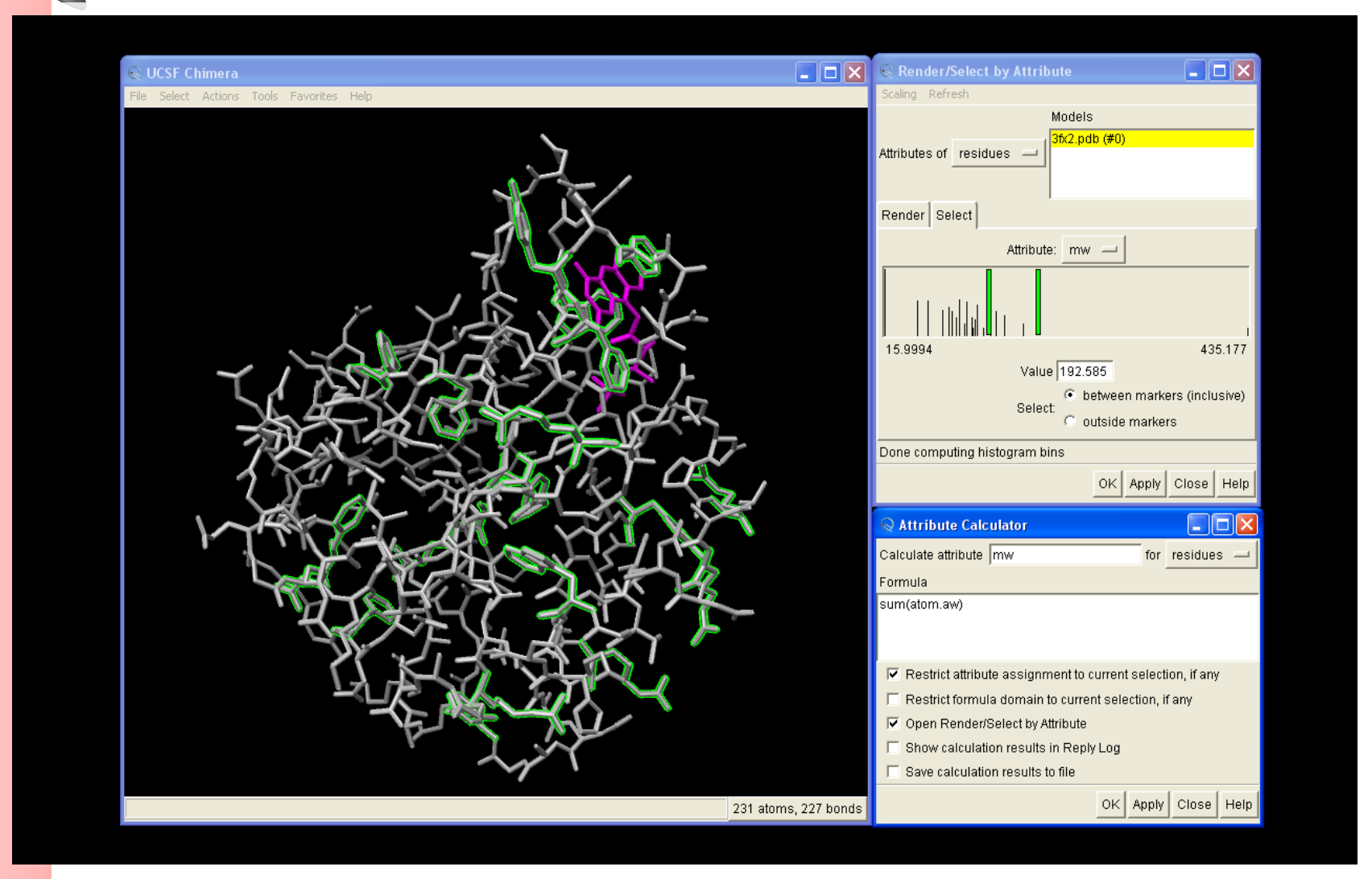

# **Scripting**

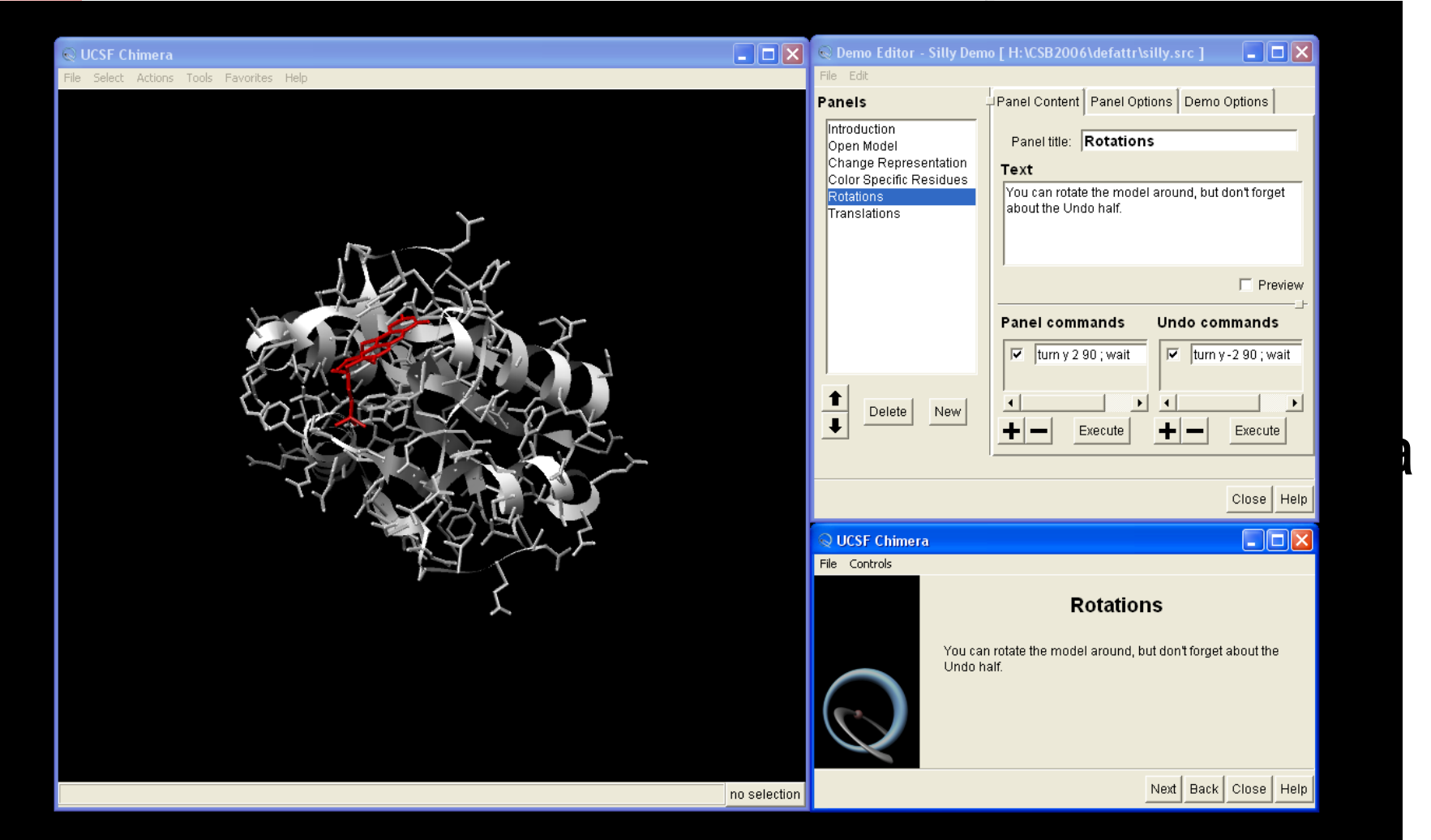

#### illustrations

### Questions?

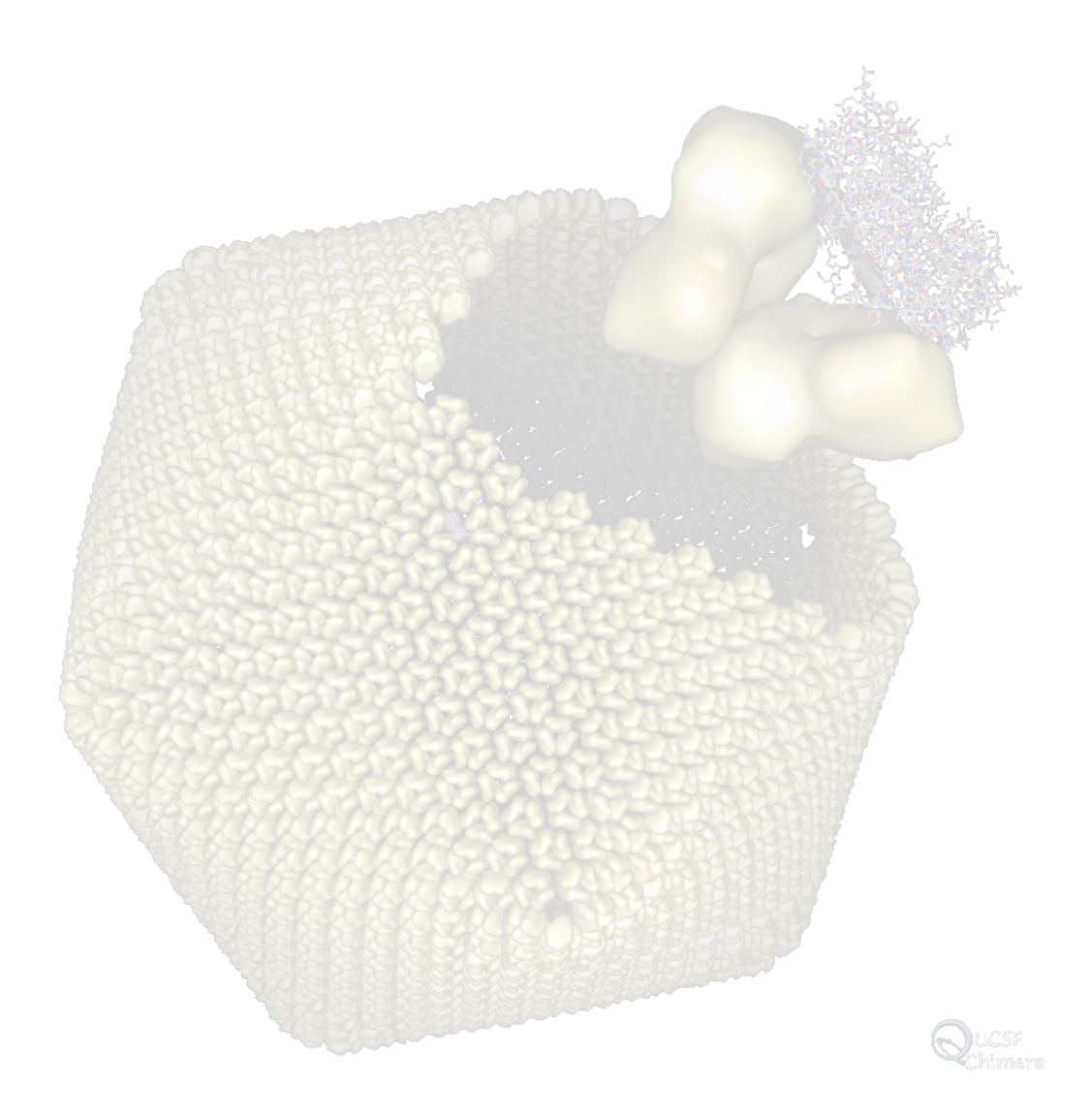

# Chimera Recent Additions

- Modeling
	- **Rotamers**
	- Fetch modeled structures from ModBase
	- Web service interface to Modeller and IMP
	- Web service interface to BLAST
- Animation and illustration
	- Movies can now be rendered with POVray
	- Scenes and Storyboards
- Volume visualization
	- New tools for tomographic data
- Systems biology
	- *structureViz:* links Cytoscape to Chimera

# Visualization Directions

- **Context** 
	- Environment
	- Systems biology
- Complexes
	- Protein-protein
	- Protein-nucleic acid
	- Molecular machinery
- Motion
	- Molecular transitions
	- Machinery mechanisms
	- Conceptual illustration

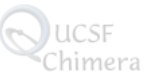

# Visualization Directions

- Data sources
	- Web services
	- Multiple data types

# The End

- Questions?
- Comments?
- Suggestions?

# Backup Slides

Detailed comparison charts

![](_page_56_Picture_161.jpeg)

 $\sim$ 

![](_page_57_Picture_158.jpeg)

I input

O output

- feature not present

+ feature present

- ++ feature present and comparatively extensive or sophisticated
- PE Protein Explorer { #52} is a Web application based on RasMol
- SG only surfaces and only on Silicon Graphics
- SD "screen door" transparency
- DR displays results from other programs
- PV non-interactive solid-color clip available via POV ray-tracer
- 2D arbitrary labels can be created and moved in the plane of the screen
- SH only certain shapes (rectilinear boxes, spheres, ellipsoids)
- FG via FirstGlance in Jmol (http://firstglance.jmol.org)
- ST via STING { #56} (http://www.cbi.cnptia.embrapa.br/SMS/); (I) = Windows/Intel Linux only and only alignments from STINGrelated databases
- SA residues with topology files in the distribution (standard amino acids and a few others)
- SM small structures only
- SR residues in the AMBER 94 library { #77} (used in the ff94-ff99 versions of the force field)
- ID interface to DelPhi { #75; #76} (obtained separately)
- CL Coulomb's law calculation
- PB Poisson-Boltzmann calculation
- AP interface to Adaptive Poisson-Boltzmann Solver { #74} (obtained separately)
- NM via input to/output from NAMD { #73}
- SP STRAP plug-in { #49}, http://www.charite.de/bioinf/strap/ (Java); according to the author, interfacing to RasMol and VMD may only work on Unix, and only PyMol shows structure superpositions from STRAP (see http://www.charite.de/bioinf/strap/pymol.html)
- IG internally generated alignments
- PW pairwise comparisons only; adjusts one sequence relative to one other
- PO PDB-format input only
- OD out-of-date user manual supplemented with mailing list and volunteer-provided tutorials and wiki
- **platforms**: W Windows, M Macintosh, U Unix

### Backup

![](_page_59_Picture_1.jpeg)

RasMol { #53; #54} : http://www.bernstein-plus-sons.com/software/rasmol/ Jmol { #32}: http://jmol.sourceforge.net/ PyMol { #29}: http://pymol.sourceforge.net/ Deep View (Swiss-Pdb Viewer) { #51}: http://ca.expasy.org/spdbv/ VMD { #24}: http://www.ks.uiuc.edu/Research/vmd/ DINO { #55}: http://www.dino3d.org/ Molmol { #48}: http://hugin.ethz.ch/wuthrich/software/molmol/